## <span id="page-0-0"></span>**Wind Blade Analysis for Wind Power - Numerical Results**

**This page has been moved to [https://courses.ansys.com/index.php/courses/wind-blade-analysis-for-wind-power-using-ansys-fluent/lessons](https://courses.ansys.com/index.php/courses/wind-blade-analysis-for-wind-power-using-ansys-fluent/lessons/numerical-results-lesson-7-22/) [/numerical-results-lesson-7-22/](https://courses.ansys.com/index.php/courses/wind-blade-analysis-for-wind-power-using-ansys-fluent/lessons/numerical-results-lesson-7-22/) Click on the link above if you are not automatically redirected in 10 seconds.**

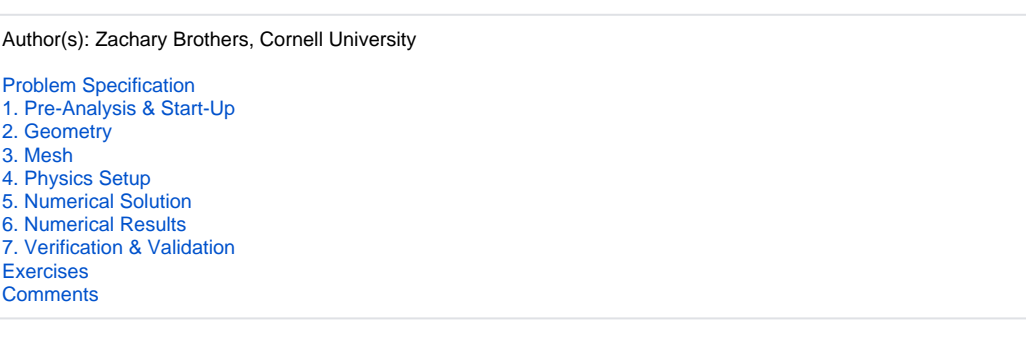

## Numerical Results

Depending on the mesh used, values for the torque on the blade can range from 0.02 to 0.04 N-m for the simulation as it was shown in the videos. Newer versions of ANSYS may use a different cell count, mesh quality, and solver algorithm which accounts for this discrepancy.

In CFD-Post, when calculating the torque, newer versions of ANSYS do not let you select "Air" as the fluid. The two options under the "Fluid" dropdown are "All Fluids" and "Mixed" - the recommended selection is "All Fluids", but both selections should give you the same final answer for the torque.

**[Go to Step 7: Verification & Validation](https://confluence.cornell.edu/pages/viewpage.action?pageId=241666782)**

[Go to all FLUENT Learning Modules](https://confluence.cornell.edu/display/SIMULATION/FLUENT+Learning+Modules)